Espace pédagogique de l'académie de Poitiers > Site du collège René Caillié - Mauzé sur le Mignon > Actualités <https://etab.ac-poitiers.fr/coll-mauze/spip.php?article2231> - Auteur : Webmestre

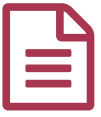

Tutoriel pour activer les services numériques (pour<br>Les parents) les parents)

## *Descriptif :*

Procédure d'activation d'Educonnect qui permet d'accéder ensuite à Pronote et aux services scolarité pour les parents

Voici en quelques clics la procédure d'activation des comptes pour Educonnect :

(il est conseillé d'utiliser un ordinateur pour la première fois et le navigateur Mozilla Firefox)

Etape 1 : Se rendre sur le site du collège de l'établissement et cliquer sur "services numériques"

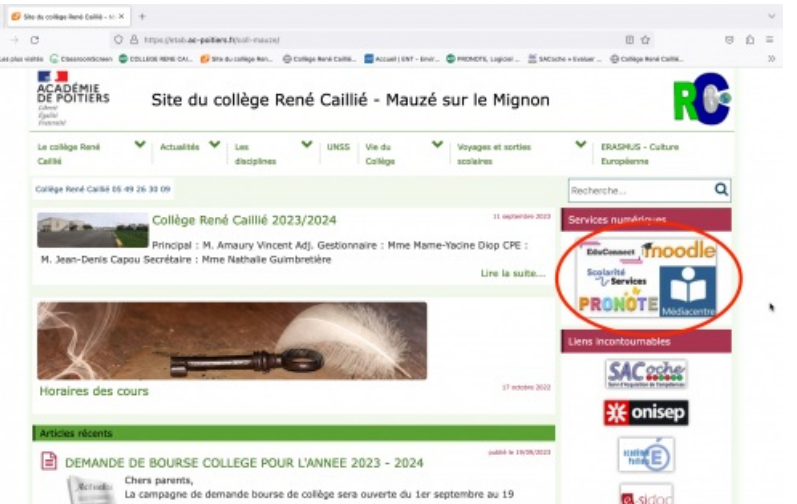

Etape 2 : Cliquer sur l'icône "Pronote" pour les parents

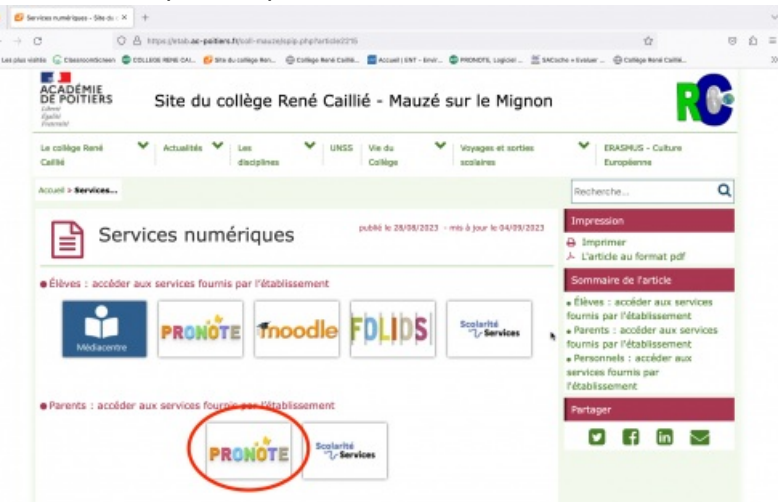

Etape 3 : Choisir "Responsable d'Elèves"

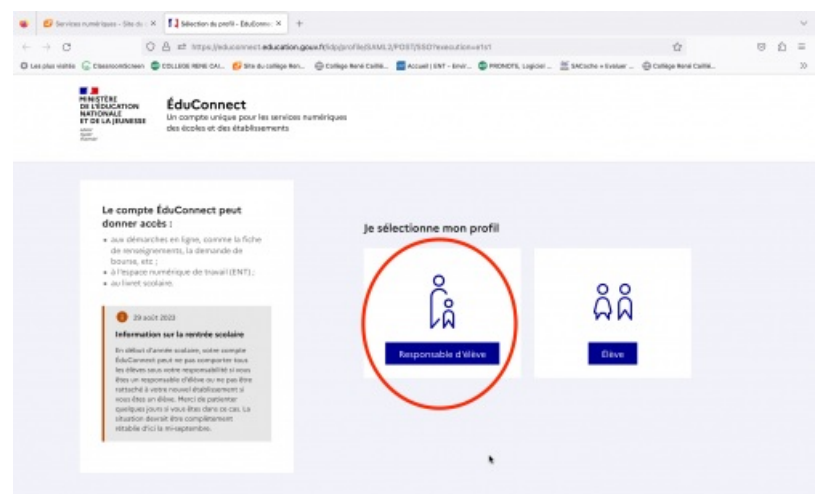

Etape 4 : Pour la première connexion, vous devez cliquer sur "je n'ai pas de compte" ou France Connect et suivre la procédure.

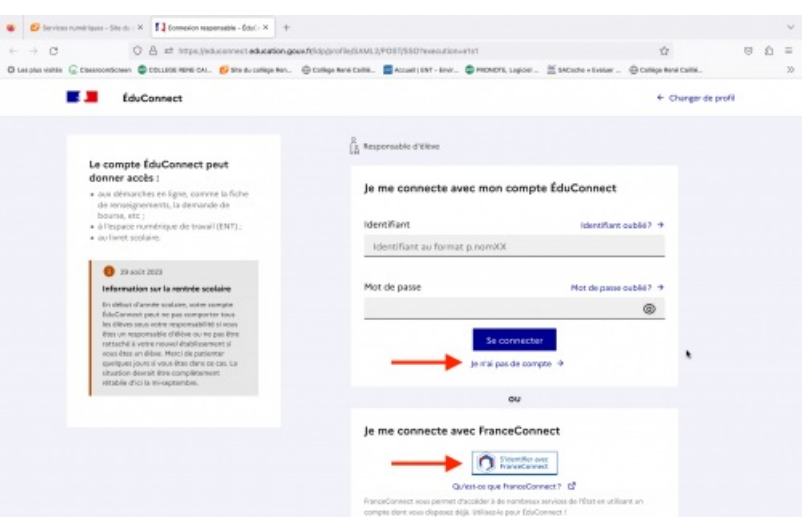

Etape 5 : Si vous avez réussi, vous obtiendrez un message de réussite dans un rectangle vert.

Si malgré toutes ces étapes vous n'arrivez pas à vous connecter, vous devez contacter l'établissement en précisant que la procédure n'a pas abouti.

Pour ceux qui souhaitent ensuite activer l'application Pronote sur mobile (téléphone ou tablette), merci de suivre le tutoriel suivant :

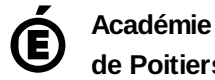

**tuto** educonnect mobile (PDF de 884.6 ko)

**de Poitiers** Avertissement : ce document est la reprise au format pdf d'un article proposé sur l'espace pédagogique de l'académie de Poitiers. Il ne peut en aucun cas être proposé au téléchargement ou à la consultation depuis un autre site.